## **Como fazer reset hardware(Droidboot/WipeData) no Zenfone com Lollipop**

Nota:

- Todos os dados armazenados em seu telefone serão apagados após a recuperação de fábrica.
- Antes de efetuar a recuperação de fábrica, por favor, garantir que o produto tenha bateria superior a 40%, ou carregar o telefone durante o processo.

1. Quando o dispositivo estiver desligado, pressione os botões "Volume +" e "Power" juntos, o produto vibra e apresenta a tela do sistema "Droidboot".

2. Selecione "Recovery Mode" pressionando os botões "Volume" e pressione "Power" para confirmar.

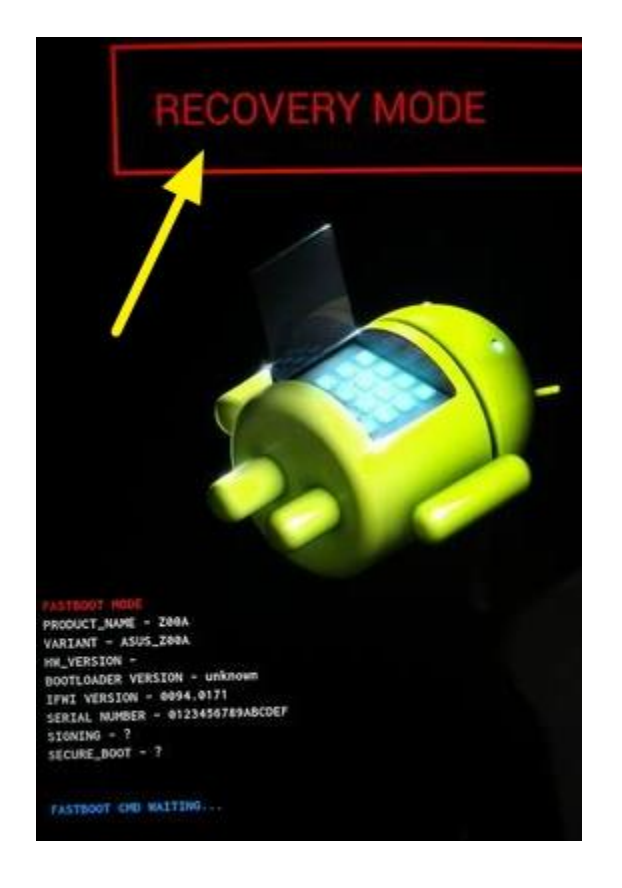

3. Aguarde que aparecerá uma tela escrito "No Command", como a imagem abaixo.

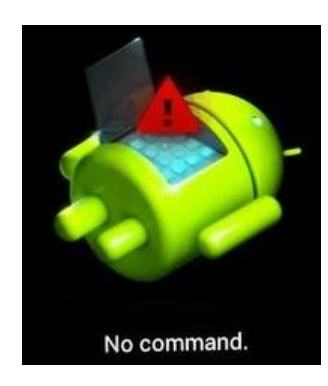

4. Pressione "Volume +" e "Power" juntos e em seguida aperte e solte rapidamente o botão "Volume -". Aparecerá a tela do sistema de Recovery, como imagem abaixo.

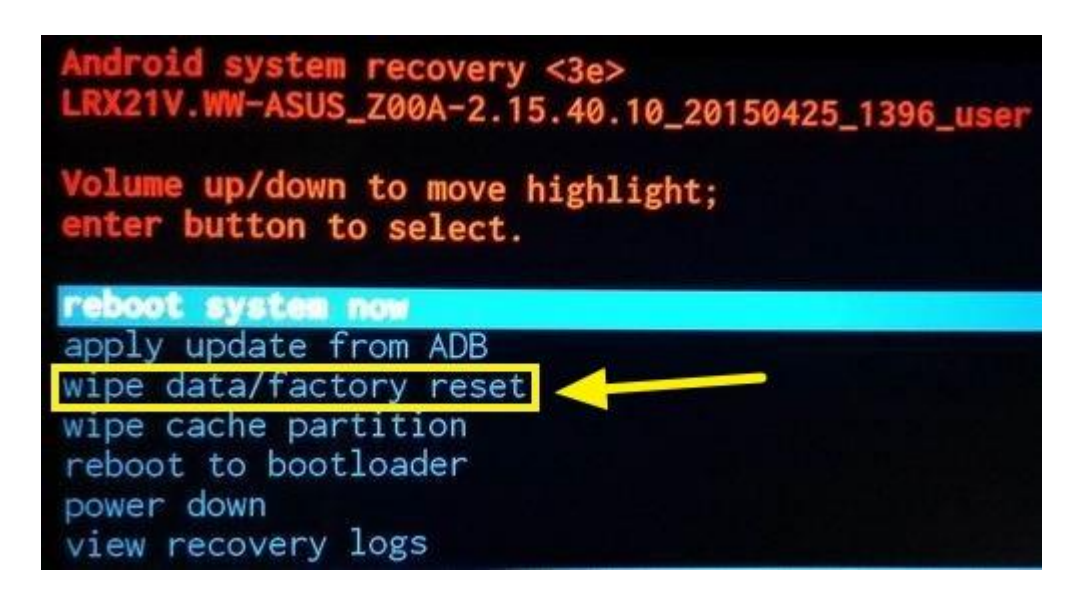

5. Selecione "Wipe Data/Factory reset" com "Volume –" e em seguida pressione "Power" para confirmar. Aparecerá a tela do sistema de Recovery, como imagem abaixo.

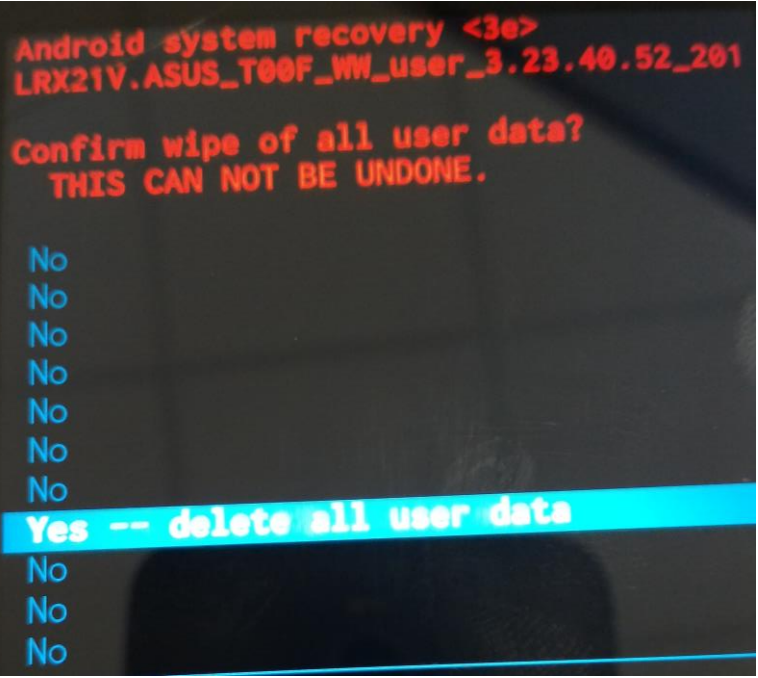

6. Selecione "Yes – delete all user data" com "Volume –" e em seguida pressione "Power" para confirmar. O processo de Restauração de Fábrica será inicializada, só aguardar alguns minutos e o produto iniciará o Sistema, então basta configurar seus dados e utilizar.

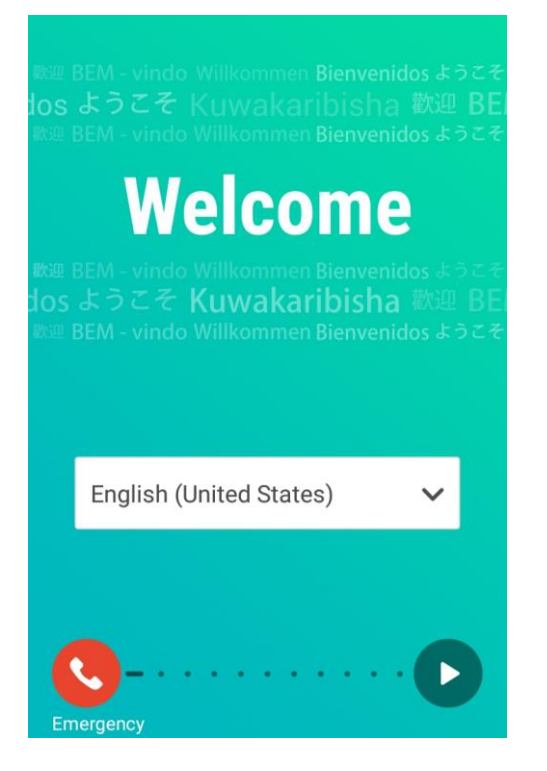